## GRNL FEDERAL CREDIT UNION

# **BUSINESS ADMINISTRATION**

## Users, Roles, Permissions, Limits, Sub Users

Online Banking offers businesses the ability to appoint a master user, create roles with custom permissions and transaction limits, and assign sub users to those roles.

## **USERS**

Digital Banking is available for Master Users and Sub Users.

#### Master User

A master user administers the Digital Banking Services for the business and can add sub users. A master user must:

1) Be an Authorized Person on ORNL FCU's Business Resolution AND

2) Have documented authority to act on behalf of the business. Examples include a business owner, officer, partner, member, manager, director, or legal representative.

A master user must meet both of these requirements.

The first individual to set up the business's Digital Banking will become the master user. There is only one master user per business account. It is the business's responsibility to ensure master user and sub user access are kept current.

#### **Responsibilities of a Master User**

The duties of the master user include but are not limited to:

- Granting, managing, supervising, and removing all sub users' access to Digital Banking.
- Determining which accounts, functions, and limits to assign each sub user.
- Approving transaction authorization requests submitted by sub users.
- Assigning and resetting usernames and passwords for a sub user.
- Serving as the main contact for receipt of information relating to the account and the sub users' use of Digital Banking Services.
- Adhering to the Business Online and Mobile Banking Agreement.

#### Sub User

A sub user is granted access to Business Digital Banking by the master user or other sub user with sufficient role permissions to do so. There may be more than one sub user with varying levels of permissions granted.

A sub user <u>may or may not be an authorized signer on the account</u>. A sub user that is not an authorized signer may only access the account through Digital Banking; the Credit Union will not be able to provide support.

#### **Responsibilities of a Sub User**

The sub user is responsible for performing the duties assigned by the master user within the limitations of their role and to adhere to the Business Online and Mobile Banking Agreement.

## ROLES

The first step in adding a sub user is to create a role. A role is a group of permissions that control the features and limits available to sub users. A master user can add, edit, and delete roles as needed. Once a role has been added, you can use the edit icon (pencil) to modify the role or use the delete link (trash) to remove a role.

#### To add a new role:

- 1) Select **Roles** within Business Admin.
- 2) Select Add a Role.
- 3) Enter a Name.
- Enter a Description of the role.
- 5) Once you are finished, click Create Role.

| Authorizations Payee               | es Role | s Users       |                   |                |  |
|------------------------------------|---------|---------------|-------------------|----------------|--|
| All Roles                          |         |               |                   |                |  |
| Chief Financial Officer            |         |               | Add a new role    | ×              |  |
| Chief Financial Officer            | 3 Users |               |                   |                |  |
| Sales Executive                    |         | Role Name *   | Name this role    | 3              |  |
| Sales Executive                    | 1 User  |               |                   |                |  |
| Administrative Assistant           |         | Description * | Describe the role |                |  |
| Administrative Assistant           | 3 Users | Description   | Describe the role |                |  |
| Executive Assistant                |         |               |                   | 4              |  |
| pay vendors, approve payroll, ligh | 2 Users |               |                   |                |  |
| create wire                        |         |               | 200 charao        | cter max limit |  |
| create only                        | 0 Users |               |                   |                |  |
| authorize only                     |         |               | Cancel            | Create Role    |  |
| authorization                      | 0 Users |               |                   |                |  |

## PERMISSIONS

Assigning the permissions to a role will control what sub users can view, change, navigate, and execute within the system. Users must have permissions defined to access specific services.

There are two types of role permissions in Business Admin:

- *Role Level permissions* permissions that apply to the sub user and typically turn on or off specific functionality for that sub user
- Account Level permissions permissions that apply to the sub user's account and typically turn on or off specific functionality for a given account

Assign one, some, or all permissions to a role. If a role is given access to "Manage Users and Roles" any sub user assigned to this role will be able to grant access to other Sub users, set account access, and set limits as if they were the master user.

#### To assign role permissions:

- 1) Select Roles within Business Admin.
- 2) Select the desired role from the left-hand pane.
- 3) Select the Edit (pencil) icon next to PERMISSIONS.
- 4) Check the boxes to grant permissions.
- 5) Select Save Changes.

Note: Permissions shown may not match exactly the permissions that are available to you.

| Business Admin                                                        | 1       |                                                    | 🕀 Add a Role                                          | 🛛 🗇 Help   |
|-----------------------------------------------------------------------|---------|----------------------------------------------------|-------------------------------------------------------|------------|
| Authorizations                                                        | Roles   | Users                                              |                                                       |            |
| All Roles                                                             |         |                                                    |                                                       |            |
| Chief Financial Officer<br>Chief Financial Officer<br>Sales Executive | 3 Users | Administrative Assistant //<br>Created on 9/8/2020 | Ŧ                                                     | <b>9 1</b> |
| Sales Executive                                                       | 1 User  |                                                    |                                                       |            |
| Administrative Assistant Administrative Assistant                     | 3 Users | DESCRIPTION                                        | Administrative Assistant                              | î          |
| Executive Assistant<br>pay vendors, approve payroll, ligh             | 2 Users | PERMISSIONS                                        | := ::                                                 | ^/         |
| create wire<br>create only                                            | 0 Users |                                                    | ADMINISTRATION  Manage Users and Roles                | Select All |
| authorize only<br>authorization                                       | 0 Users | 4                                                  |                                                       |            |
|                                                                       |         |                                                    | Manage Cards                                          |            |
| ⊕ Add a Role                                                          |         |                                                    | ALLOWED TO AUTHORIZE                                  | Select All |
|                                                                       |         |                                                    | Allowed to Authorize Transfers                        |            |
|                                                                       |         |                                                    | MISCELLANEOUS                                         | Select All |
|                                                                       |         |                                                    | View eDocuments     Edit Business Contact Information |            |
|                                                                       |         | 5                                                  | Save Changes Cancel                                   |            |

#### To assign account (share) level permissions to a Role:

- 1) Select **Roles** within Business Admin.
- 2) Scroll to the Accounts and Limits section and click the Edit (pencil) icon.
- 3) Select Add Accounts. The assign account permissions window will display.
- 4) Select the account permissions to assign to the accounts; click **Choose Accounts**. The Assign Accounts window will display.
- 5) Select the Internal and External accounts to assign the permissions to
- 6) Click Assign Accounts.

| Accounts & Limits                                                                                 |                                                                                                    |                                                                                         |                                                                            |
|---------------------------------------------------------------------------------------------------|----------------------------------------------------------------------------------------------------|-----------------------------------------------------------------------------------------|----------------------------------------------------------------------------|
| ACCOUNTS                                                                                          |                                                                                                    | 3      Add Accounts                                                                     |                                                                            |
| Maple Townhomes Operati **2800 Corporate Operating Acct. ***8010 Maple Townhomes Security ***5999 | Maple Townhomes Opera<br>**2800<br>PERMISSIONS Unselect All                                                             | Assign Accounts to this Role Account Permissions Select All                             | X Select accounts you want to assign to the Administrative Assistant role. |
| Comm. Real Estate Loan<br>**1951<br>Lakefront Apts Operating A                                    | BalancePeek     Bill Pay From     One-Time Payment                                                                      | BalancePeek Bill Pay From One-Time Payment                                              | Internal Selected Q. Search Accounts                                       |
| Lakefront Apts Security De<br>*77741                                                              | Stop Payment         Transfer Funds Into         Transfer Funds Out From         View Account         View Draft Images | Stop Payment Transfer Funds Into Transfer Funds Out From View Account View Draft Images | Cancel Assign Accounts                                                     |
| Add Accounts                                                                                      | Transfer Funds Out From View Account                                                                                    |                                                                                         |                                                                            |

## LIMITS

Limits are assigned at the Role level and are calculated separately for each individual user assigned to the Role.

Setting limits can determine single or dual authorization for certain transactions. Dual authorization can act as added protection against possible fraud. A master user may allow a sub user to have an authorization approval limit that is separate from their transaction limits. Limits and dual authorization may not be available for use with all money movement features within the Business Digital Banking platform.

Internal transfer limits include the amount set for Member to Member transfers (transfer out to non-related ORNL FCU members).

| Limit                                              | Description                                                                                                    |
|----------------------------------------------------|----------------------------------------------------------------------------------------------------|
| Authorized Limit<br>(Daily, Weekly, Monthly)       | <ul> <li>The "Authorized" limit is the maximum cumulative dollar amount a single authorization transaction can be processed without requiring a secondary (dual authorization) approval.</li> <li>If only this limit is set, any transaction exceeding this limit will be denied processing.</li> <li>A limit of "0.00" means that NO transactions will not be authorized by the Sub user alone.</li> </ul>                                                                                                    |
| <b>Maximum Limit</b><br>(Daily, Weekly, Monthly)   | <ul> <li>The "Maximum" limit is the highest total cumulative dollar amount that can be submitted for a transaction.</li> <li>If this limit is set, any amounts between the "authorized limit" and the "maximum limit" will require dual authorization approval.</li> <li>Any transaction exceeding this limit will be denied processing.</li> <li>Any transaction that does not receive dual authorization approval by the end of the banking day will be expired.</li> <li>If this limit is set, then the "Authorized" limit also needs to be set at an amount lesser than the "Maximum" limit.</li> </ul> |
| Can Authorize<br>Limit<br>(Daily, Weekly, Monthly) | <ul> <li>The "Can Authorize" limit is the total maximum cumulative dollar amount that a Sub user with authorization rights can approve for another user.</li> <li>This limit may be set independently or in conjunction with the "Authorized" and the "Maximum" limit.</li> <li>If this limit is set, then the Sub user will have the ability to approve any transaction submitted by other users up to the "Can Authorize" limit.</li> </ul>                                                                                                    |

### Examples of how limits work:

| Limit Type                                           | Daily Limit                                     | Weekly Limit                                     | Monthly Limit                                        |                                                                                                    |
|------------------------------------------------------|-------------------------------------------------|--------------------------------------------------|------------------------------------------------------|----------------------------------------------------------------------------------------------------|
| Authorized                                           | \$0.00                                          | \$0.00                                           | \$0.00                                               | The Sub user must get dual authorization for <u>ALL</u>                                                                                                    |
| Maximum                                              | \$250.00                                        | \$750.00                                         | \$2000.00                                            | transactions up to the Maximum limit, but no transaction<br>can exceed the Maximum.                                                                                                    |
| Can Authorize                                        | \$0.00                                          | \$0.00                                           | \$0.00                                               |                                                                                                    |
|                                                      |                                                 |                                                  |                                                      |                                                                                                    |
| Limit Type                                           | Daily Limit                                     | Weekly Limit                                     | Monthly Limit                                        | The Sub user can do transactions on their own (single                                                                                                    |
| Authorized                                           | \$100.00                                        | \$300.00                                         | \$1000.00                                            | authorization) up to the Authorized limit. They must get                                                                                                    |
| Maximum                                              | \$250.00                                        | \$750.00                                         | \$2000.00                                            | dual authorization for actions above their Authorized limit                                                                                                    |
| Can Authorize                                        | \$0.00                                          | \$0.00                                           | \$0.00                                               | up to their total Maximum limit.                                                                                                    |
|                                                      |                                                 |                                                  |                                                      |                                                                                                    |
|                                                      |                                                 |                                                  |                                                      |                                                                                                    |
| Limit Type                                           | Daily Limit                                     | Weekly Limit                                     | Monthly Limit                                        | The Sub user has permission for single authorization up to                                                                                                    |
| Limit Type<br>Authorized                             | Daily Limit<br>\$100.00                         | Weekly Limit<br>\$300.00                         | Monthly Limit<br>\$1000.00                           | The Sub user has permission for single authorization up to their authorized limit and dual authorization transactions                                                                                                    |
| ,,                                                   | ,                                               |                                                  |                                                      |                                                                                                    |
| Authorized                                           | \$100.00                                        | \$300.00                                         | \$1000.00                                            | their authorized limit and dual authorization transactions<br>up to their maximum limit. The Sub user can also give                                                                                                    |
| Authorized<br>Maximum                                | \$100.00<br>\$250.00                            | \$300.00                                         | \$1000.00<br>\$2000.00                               | their authorized limit and dual authorization transactions<br>up to their maximum limit. The Sub user can also give<br>authorization approval for transactions up to their "can                                                                                    |
| Authorized<br>Maximum                                | \$100.00<br>\$250.00                            | \$300.00                                         | \$1000.00<br>\$2000.00                               | their authorized limit and dual authorization transactions<br>up to their maximum limit. The Sub user can also give<br>authorization approval for transactions up to their "can                                                                                    |
| Authorized<br>Maximum<br>Can Authorize               | \$100.00<br>\$250.00<br>\$200.00                | \$300.00<br>\$750.00<br>\$500.00                 | \$1000.00<br>\$2000.00<br>\$1500.00                  | their authorized limit and dual authorization transactions<br>up to their maximum limit. The Sub user can also give<br>authorization approval for transactions up to their "can<br>authorize" limit.<br>The Sub user has NO transaction authority limits. However, |
| Authorized<br>Maximum<br>Can Authorize<br>Limit Type | \$100.00<br>\$250.00<br>\$200.00<br>Daily Limit | \$300.00<br>\$750.00<br>\$500.00<br>Weekly Limit | \$1000.00<br>\$2000.00<br>\$1500.00<br>Monthly Limit | their authorized limit and dual authorization transactions<br>up to their maximum limit. The Sub user can also give<br>authorization approval for transactions up to their "can<br>authorize" limit.                                                               |

#### To assign limits to a role:

- 1) Navigate to Roles within Business Admin.
- 2) Scroll to the Limits section and click the Edit (pencil) icon.
- Enter the Daily, Weekly, and Monthly limits for each payment method.
- 4) Select save changes.

**Note:** External Transfers are not available for business accounts at this time.

#### LIMITS

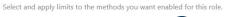

| METHOD          | DESCRIPTION      | 3 DAILY | WEEKLY | MONTHLY |
|-----------------|------------------|---------|--------|---------|
| <b>External</b> | Authorized limit | 50      | 25000  | 100000  |
|                 | Max limit        | 50      | 25000  | 100000  |
|                 | Can authorize    | 50      | 25000  | 100000  |
| ✓ Internal      | Authorized limit | 50      | 25000  | 100000  |
|                 | Max limit        | 50      | 25000  | 100000  |
|                 | Can authorize    | 50      | 25000  | 100000  |

Authorized limit: Max amount that can be submitted without additional authorization or approval

Max limit: Max amount users with this role are able to submit.

Can authorize: Max amount users with this role can authorize for other users.

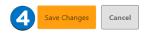

## **SUB USERS**

Now that a role is created, a sub user can be created and assigned to the role.

#### Create a Sub User

The master user can add, edit, or delete sub users.

- On Users within Business Admin, click Add a User.
- The add a new user window will display.
   Enter the Username,
   First Name, Last Name,
   and Email.
- In the Role drop-down menu, select the Role you just created.
- 4) Click Create User.

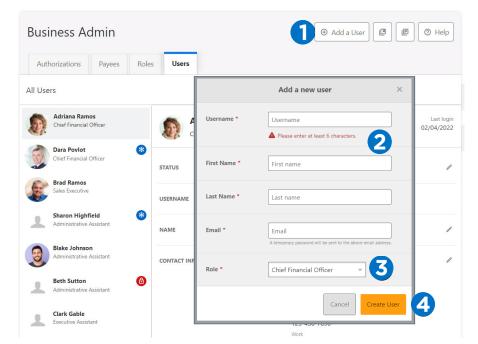

The new sub user will receive an email with a temporary password, and will be prompted to change their password on first login. The master user will provide the username.

Use the pencil icon to edit the sub user's contact information, change roles, and reset a password. Use the Delete User link to remove the sub user out of the system.

#### Sub User Status

A master user can edit a sub user's contact information (name, email, phone, and address) and role. Additionally, a master user, or a sub user with the **Manage Users and Roles** permission, can edit a sub user's status or reset a sub user's password.

- Active Sub users in an Active status are able to log in and access Digital Banking. If a Sub user is Active, a Master user can change the Sub user's status to Frozen.
- Locked Sub users in a Locked status have locked themselves out of Digital Banking due to excessive unsuccessful login attempts (for example, a forgotten password) and must be unlocked to log in and access Digital Banking. If a sub user is Locked, a master user can change the sub user's status to Active.
- *Frozen* Sub users in a Frozen status have been set to Frozen by a master user and are unable to log in or access Digital Banking. If a sub user is Frozen, a master user can change the sub user's status to Active.
- *Disabled* Sub users in a Disabled status have been set to Disabled by ORNL Federal Credit Union and are unable to log in and access Digital Banking. Sub users in a Disabled status will not display in Business Admin. Once a sub user's status is changed to Disabled, the sub user's status cannot be changed by a Master user.

#### Reset a Sub User's Password

- 1) Under **Users** within Business Admin, **select** the sub user from the user list.
- 2) Click the **Edit** (pencil) icon next to the *Reset Password* section.
- 3) Explain why the sub user's password is being reset.
- 4) Click the **Save Changes** button to send the temporary password.

A disabled sub user account cannot be used, and the Credit Union will not be able to reset the password. If the sub user status is Frozen, set it to Active before resetting the password.

#### Authorize or Reject Transfer Request (Available in Mobile and Online Banking)

- Business Admin defaults to display Authorizations.
- Select the transaction type to view transactions that are in the Needs Authorization Status.
- Then you can choose to authorize or reject.

Note: External Transfers are not available for business accounts at this time.

| Authorization Requests |                   |                                                                  |         |             |           |
|------------------------|-------------------|------------------------------------------------------------------|---------|-------------|-----------|
|                        |                   |                                                                  |         |             |           |
|                        | Sort By           | Date 👻 🕇 4                                                       |         |             |           |
| E ernal Transfers      | Ex                | ternal                                                           | DAILY   | WEEKLY      | MONT      |
| Internal transfers     | Autho             | rized limit                                                      | \$50.00 | \$25,000.00 | \$100,000 |
|                        | Max li            | mit                                                              | \$50.00 | \$25,000.00 | \$100,000 |
|                        | Can a             | uthorize                                                         | \$50.00 | \$25,000.00 | \$100,000 |
|                        | In                | ternal                                                           | DAILY   | WEEKLY      | MONT      |
|                        | Autho             | rized limit                                                      | \$50.00 | \$25,000.00 | \$100,000 |
|                        | Max li            | mit                                                              | \$50.00 | \$25,000.00 | \$100,000 |
|                        | Can a             | uthorize                                                         | \$50.00 | \$25,000.00 | \$100,000 |
|                        | DATE              | ACCOUNTS                                                         |         | AMOUNT      | STATUS    |
|                        | PENDIN            | G REQUESTS                                                       |         |             | 6         |
|                        | JAN<br>28<br>2022 | JamesBagles<br>Maple Townhomes Operating Acct. —<br>CCD, CREDITS |         | \$75.00 NE  | EEDS AUTH |